# **D-Link**

DES-3010F/DES-3010FL/DES-3010G/DES-3018/DES-3026 Managed 8/10/24-port 10/10/Mitca N/Way Fast Ethernal Switch Command Line Interface Reference Memual

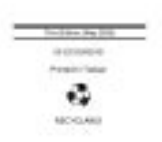

**File Name:** D Link Des-3624 Manual.pdf **Size:** 1229 KB **Type:** PDF, ePub, eBook **Category:** Book **Uploaded:** 16 May 2019, 22:30 PM **Rating:** 4.6/5 from 738 votes.

## **Status: AVAILABLE**

Last checked: 8 Minutes ago!

**In order to read or download D Link Des-3624 Manual ebook, you need to create a FREE account.**

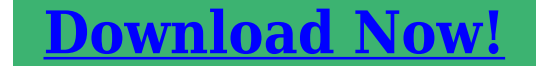

eBook includes PDF, ePub and Kindle version

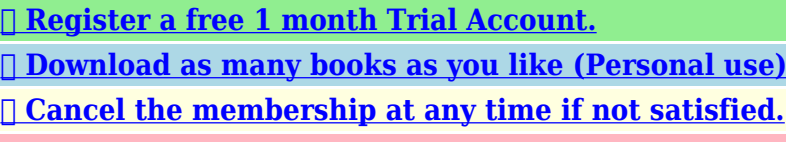

**[✔ Join Over 80000 Happy Readers](http://fre-soft.ru/fc/D Link Des-3624 Manual)**

## **Book Descriptions:**

We have made it easy for you to find a PDF Ebooks without any digging. And by having access to our ebooks online or by storing it on your computer, you have convenient answers with D Link Des-3624 Manual . To get started finding D Link Des-3624 Manual , you are right to find our website which has a comprehensive collection of manuals listed.

Our library is the biggest of these that have literally hundreds of thousands of different products represented.

 $\pmb{\times}$ 

# **D Link Des-3624 Manual**

# D-Link

DESCRIPTIONS CAN ASSAULT TOPS CONTINUES CONTINUES AND B Managed 8/10/24-port 10/10/Mitps N-Way Fast Ethernet Switch Command Line Interface Railwance Manual

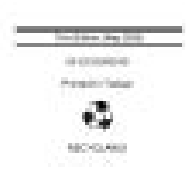

Vervenden Sie keine Flussig oder Aerosolreiniger. Am besten dient ein angefeuchtetes Tuch zur Reinigung. 4. Um eine Beschadigung des Gerates zu vermeiden sollten Sie nur Zubehorteile verwenden, die vom Hersteller zugelassen sind. 5. Das Gerat is vor Feuchtigkeit zu schutzen. 6. Bei der AThis Warranty applies on the condition that the product Registration Card is filled out and returned to a DLink office withiContents subject to change without prior notice. All other trademarks belong to their respective proprietors.A number of highspeed LAN technologies are proposed to provide greater bandwidth and improve cA switch bridges Ethernet packets at the MAC address level of the Ethernet protocol transmitting among connected Ethernet, Fast Ethernet, or Gigabit Ethernet LAN segments. Switching is a costeffective way of increasing the total network capacity available to users on a local area network. A switch increases capacity and decreUnpacking Open the shipping carton of the Switch and carefully unpack its contents.To install, attach the mounting brackets on the switch's front panel one on each side and secure them with the screws provided. Figure 22A. Attaching the mounting brackets to the Switch Then, use the screws provided with the equipment rack to mount theThe power switch is located at the rear of the unit adjacent to the AC power connector and the system fan. The Switch's power supply will adjust to the local power source automatically and may be turned on without having any or all LAN segment cables connected. After the power switch is turned on, the LED indicators should respond as follows All LED indicators will momentSlot3 is for an optional Gigabit Ethernet uplink MDI port. The following shows the rear panel of the II Switches. FDo not block these openings, and leave adequate space at the rear and sides of the Switch for proper

ventilation[.http://www.sensas.com/UserFiles/brother-lk3-b438e-manual.xml](http://www.sensas.com/UserFiles/brother-lk3-b438e-manual.xml)

**d-link des-3624i manual, d link des-3624 manual, d link des-3624 manual pdf, d link des-3624 manual download, d link des-3624 manual free, d link des-3624 manual online.**

# D-Link

DES-3010F/DES-3010FL/DES-3010Q/DES-3018/DES-3026 Managed 8/10/24-port 10/10/Milbon M-Wey Flast Ethernet Switch. Command Line Interface Flatenesce Manual

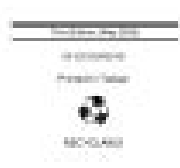

Be reminded that without proper heat dissipation and air circulation, system components might overheat, which could lead to system failure. Stack Operation The DES3624i, DES3. Please check your inbox, and if you can't find it, check your spam folder to make sure it didnt end up there. Please also check your spam folder. Vervenden Sie keine Flussigoder Aerosolreiniger. Am besten dient ein angefeuchtetes Tuch zur Reinigung. Ein Kippen oder Fallen konnte Verletzungen hervorrufen. Verwenden Sie nur sichere Standorte und beachten Sie die Aufstellhinweise des Herstellers. Sorgen Sie dafur, da.Es sollete auch nichts auf der Leitung abgestellt werden. Somit wird im Falle einer Uberspannung eine Beschadigung vermieden. Dies konnte einen Brand bzw. Elektrischen Schlag auslosen. Das Gerat darf aus Grunden der elektrischen Sicherheit nur von authorisiertem Servicepersonal geoffnet werden. Der Einsatz von ungeeigneten Ersatzteilen kann eine weitere Beschadigung hervorrufen. Somit stellen Sie die Betriebssicherheit des Gerates sicher. A list of DLink offices is provided at the back of this manual, together with a copy of the Registration Card. DLink shall have the sole discretion whether to repair or replace, and replacement product may be new or reconditioned. Replacement product shall be of equivalent or better specifications, relative to the defective product, but need not be identical. Any product or part repaired by DLink pursuant to this warranty shall have a warranty period of not less than 90 days, from date of such repair, irrespective of any earlier expiration of original warranty period. When DLink provides replacement, then the defective product becomes the property of DLink. If a Registration Card for the product in question has not been returned to DLink, then a proof of purchase such as a copy of the dated purchase invoice must be

provided.<http://www.maslenka66.ru/uploads/brother-lock-546d-overlocker-manual.xml>

## **D-Link**

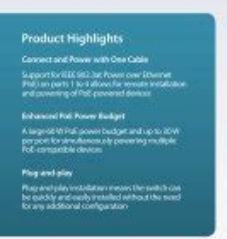

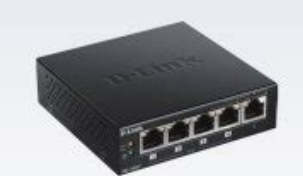

### **DGS-1005P**

### 5-Port Desktop Gigabit PoE+ Switch

High-Speed Networking<br>- Film 10:1001000 Maps Gigalot Dhem<br>- Falkhall-duples for Etherist/Fast Ethe<br>- falkdisplan for Gigabit Ethernet speed Reliability<br>- IEEE 802.3x Few control Store-and-forward switching s<br>Rolff-compilant Auto MPS MPS E con ess and Silent vitorativ RTE 000 July 4 of

s Port Desktop Cigabit<br>oni sinch as minoless an on oroses and Power over Ethernet

upple. This allmost pourle

### High Performance

If Purchasers circumstances require special handling of warranty correction, then at the time of requesting RMA number, Purchaser may also propose special procedure as may be suitable to the case. DLink shall never be responsible for any software, firmware, information, or memory data of Purchaser contained in, stored on, or integrated with any product returned to DLink pursuant to this warranty. A list of DLink offices is provided at the back of this manual, together with a copy of the Registration Card. If a Registration Card for the product in question has not been returned to a DLink office, then a proof of purchase such as a copy of the dated purchase invoice must be provided when requesting warranty service.DLink warrants the magnetic media, on which DLink provides its software product, against failure during the same warranty period. This warranty applies to purchased software, and to replacement software provided by DLink pursuant to this warranty, but shall not apply to any update or replacement which may be provided for download via the Internet, or to any update which may otherwise be provided free of charge. DLinks obligation under this warranty shall be a reasonable effort to provide compatibility, but DLink shall have no obligation to provide compatibility when there is fault in the thirdparty hardware or software. DLink makes no warranty that operation of its software products will be uninterrupted or absolutely errorfree, and no warranty that all defects in the software product, within or without the scope of DLinks applicable product documentation, will be corrected. To obtain an RMA number for warranty service as to a hardware product, or to obtain warranty service as to a software product, contact the DLink office nearest you.Contents subject to change without prior notice. All other trademarks belong to their respective proprietors.

These limits are designed to provide reasonable protection against harmful interference when the equipment is operated in a commercial environment. This equipment generates, uses, and can radiate radio frequency energy and, if not installed and used in accordance with this user's guide, may cause harmful interference to radio communications. Operation of this equipment in a residential area is likely to cause harmful interference in which case the user will be required to correct the interference at his own expense. In a domestic environment, this product may cause radio interference in which case the user may be required to take adequate measures. Model

numbers are normally used only to differentiate among specific Switches where necessary. Describes the Switch and its features. Helps you get started with the basic installation of the Switch. Describes the front panel, rear panel, optional plugin modules, and LED indicators of the Switch. Tells how you can connect the Switch to your Ethernet network. Talks about Local Console Management via the RS232 DCE console port and other aspects about how to manage the Switch. Tells how to use the builtin console interface to change, set, and monitor Switch performance and security. Tells how to manage the Switch through an Internet browser. Lists the technical specifications of the Switch. Among them, Fast Ethernet, or 100BASET, provides a nondisruptive, smooth evolution from the current 10BASET technology. The dominating market position virtually guarantees cost effective and high performance Fast Ethernet solutions in the years to come. Since it is compatible with all 10Mbps and 100Mbps Ethernet environments, Gigabit Ethernet provides a straightforward upgrade without wasting a company's existing investment in hardware, software, and trained personnel.

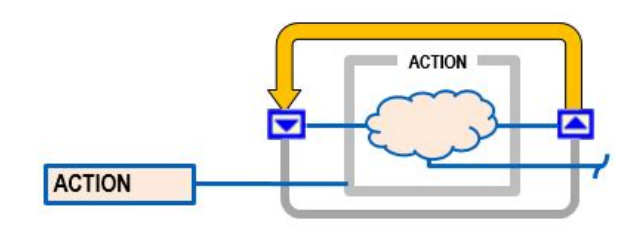

# <https://www.becompta.be/emploi/bose-lifestyle-16-manual>

Upgrading key components, such as your backbone and servers to Gigabit Ethernet can greatly improve network response times as well as significantly speed up the traffic between your subnets. Likewise, since data transfers occur 10 times faster than Fast Ethernet, servers outfitted with Gigabit Ethernet NIC's are able to perform 10 times the number of operations in the same amount of time. A switch bridges Ethernet packets at the MAC address level of the Ethernet protocol transmitting among connected Ethernet, Fast Ethernet, or Gigabit Ethernet LAN segments. A switch increases capacity and decreases network loading by making it possible for a local area network to be divided into different segments which don't compete with each other for network transmission capacity, giving a decreased load on each. Traffic that needs to go from one segment to another from one port to another is automatically forwarded by the switch, without interfering with any other segments ports. This allows the total network capacity to be multiplied, while still maintaining the same network cabling and adapter cards. Switches supporting both traditional 10Mbps Ethernet and 100Mbps Fast Ethernet are also ideal for bridging between existing 10Mbps networks and new 100Mbps networks. Routers have also been used to segment local area networks, but the cost of a router and the setup and maintenance required make routers relatively impractical. Today's switches are an ideal solution to most kinds of local area network congestion problems. They are designed for easy installation and high performance in an environment where traffic on the network and the number of users increases continuously. Oneport or twoport models are available DES3624i, DES3624iF, and DES3624iFM only. Threeport module for master device and oneport module for a client device. The optional 1000BASESX and 1000BASELX modules operate at fullduplex only.Outofband console can also initiate a download request.

<http://pandaplast.com/images/Degen-De31Ms-Manual.pdf>

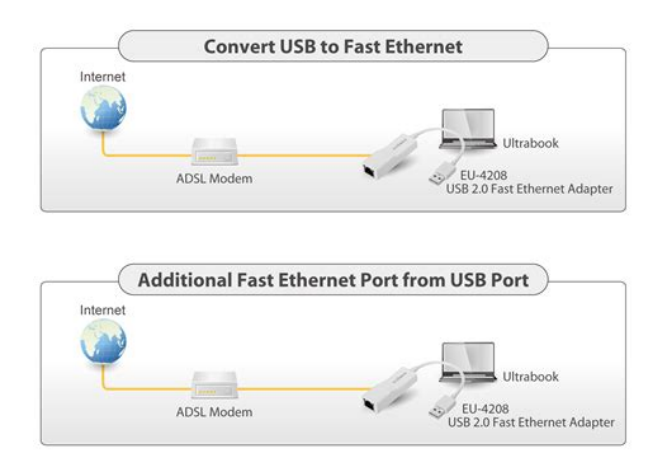

The carton should contain the following items Do not place heavy objects on the Switch. Attach these cushioning feet on the bottom at each corner of the device. Allow enough ventilation space between the device and the objects around it. To install, attach the mounting brackets on the switch's front panel one on each side and secure them with the screws provided. The power switch is located at the rear of the unit adjacent to the AC power connector and the system fan. The Switch's power supply will adjust to the local power source automatically and may be turned on without having any or all LAN segment cables connected. This blinking of the LED indicators represents a reset of the system. After approximately 40 seconds, the LED will light continuously to indicate the Switch is in a ready state. When power is resumed, plug the Switch back in. A description of these LED indicators follows see LED Indicators . All ports can be autonegotiated between 10Mbps or 100Mbps. Port numbers 1 and 2 on the DES3624, DES3624F, and DES3624FM are equipped with MDI X jacks for normal endnode connections and MDI II jacks for uplink connections. Port number 1 on the DES3624i, DES3624iF, and DES3624iFM are equipped with an MDI X jack for normal endnode connection and an MDI II jack for uplink connection. The rear panel of the DES3624i, DES3624iF, and DES3624iFM consist of two slots labeled Slot2 and Slot3. Slot3 is for an optional Gigabit Ethernet uplink MDI II port. The following shows the rear panel of the Switches. Two models are available, oneport and twoport. The threeport module is for a master device and a oneport module is for a client device. Plug in the female connector of the provided power cord into this connector, and the male into a power outlet.The left side panel contains heat vents. The sides of the system also provide heat vents to serve the same purpose. Do not block these openings, and leave adequate space at the rear and sides of the Switch for proper ventilation.

<http://www.neem-tree.com/images/Degroot-Probability-Solution-Manual.pdf>

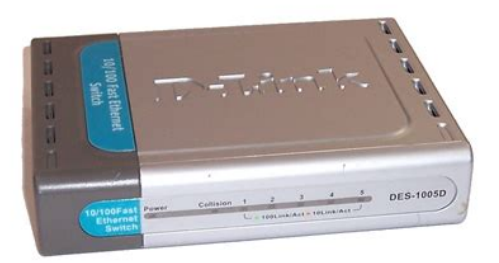

Be reminded that without proper heat dissipation and air circulation, system components might overheat, which could lead to system failure. Each port is referred to by unit ID and port number in your DES3624 Series stack. Once the modules have been installed, use a cascade cable to connect

each client Switch to the master Switch. The following shows the LED indicators for the Switch along with an explanation of each indicator. The LED will blink when the PowerOn SelfTest POST is running or if the system's configuration has changed. This LED will light orange when an error occurs. When a secured connection is established, this LED is lit. The indicator blinks when the console RS232 is accessed. It blinks green when the Gigabit port is active. When a port is active, these indicators will blink green. The LEDs blink whenever there is reception or transmission i.e. ActivityAct of data occurring at a port. The RJ45 UTP ports on NICs and most routers are MDI II. When using a normal straightthrough cable, an MDI II port must connect to an MDI X port. The end node should be connected to any of the twentytwo ports 1x 22x of the Switch or to either of the two 100BASETX ports on the frontpanel module that came preinstalled on the Switch. An end node should not be connected to an Uplink port unless using a crossover cable, and if the top Uplink port is in use, Port 1x must remain vacant; if the bottom Uplink port is in use, Port 2x cannot be used. If LED indicators are not illuminated after making a proper connection, check the PC's LAN card, the cable, switch conditions, and connections. The most important consideration is that when using a normal, straightthrough cable, the connection should be made between a normal crossed port Port 1x, 2x, etc. and an Uplink MDI II port. If you are using a crossover cable, the connection must be made from Uplink to Uplink, or from a crossed port to another crossed port.

Alternatively, if you have a crossover cable you can save the Uplink ports for other connections and make this one from a crossed port to another crossed port. Configuring the Switch to implement these concepts is discussed in detail in the next chapters. This is an OutOfBand connection, meaning that it is on a different circuit than normal network communications, and thus works even when the network is down. Using the console program, a network administrator can manage, control and monitor the many functions of the Switch. These components include a CPU, memory for data storage, other related hardware, and SNMP agent firmware. Activities on the Switch can be monitored with these components, while the Switch can be manipulated to carry out specific tasks. Switch management using the RS232 DCE console port is called Local Console Management to differentiate it from management done via management platforms, such as D View, HP OpenView, etc. You can change the default Switch IP Address to meet the specification of your networking address scheme. This becomes necessary when the network management station is located on a different IP network as the Switch, making it necessary for management packets to go through a router to reach the network manager, and viceversa. You can also change the default Community Name in the Switch and set access rights of these Community Names. The events can be as serious as a reboot someone accidentally turned OFF the Switch, or less serious like a port status change. The Switch generates traps and sends them to the network manager trap managers. The following lists the types of events that can take place on the Switch. Trap managers will receive traps sent from the Switch; they must immediately take certain actions to avoid future failure or breakdown of the network. A cold start is different from a factory reset. The switch automatically stores the source IP address of the unauthorized user.

# [http://exactblue.com/wp-content/plugins/formcraft/file-upload/server/content/files/16289e374b35c3--](http://exactblue.com/wp-content/plugins/formcraft/file-upload/server/content/files/16289e374b35c3---Canon-fax-l140-service-manual-pdf.pdf) [-Canon-fax-l140-service-manual-pdf.pdf](http://exactblue.com/wp-content/plugins/formcraft/file-upload/server/content/files/16289e374b35c3---Canon-fax-l140-service-manual-pdf.pdf)

This implies that upon expiration of the The trap is not sent if a new root trap is sent for the same transition. The number of collisions that triggers this trap is the same at either 10Mbps or 100Mbps. The Switch uses the standard MIBII Management Information Base module. Consequently, values for MIB objects can be retrieved from any SNMPbased network manager software. In addition to the standard MIBII, the Switch also supports its own proprietary enterprise MIB as an extended Management Information Base. These MIBs may also be retrieved by specifying the MIB's ObjectIdentity OID at the network manager. MIB values can be either readonly or readwrite. Examples of readonly constants are the number of ports and types of ports. Examples of readonly

variables are the statistics counters such as the number of errors that have occurred, or how many kilobytes of data have been received and forwarded through a port. Examples of these are the Switch's IP Address, Spanning Tree Algorithm parameters, and port status. If your software provides functions to browse or modify MIBs, you can also get the MIB values and change them if the MIBs' attributes permit the write operation. This process however can be quite involved, since you must know the MIB OIDs and retrieve them one by one. This reduces the traffic congestion on the network, because packets, instead of being transmitted to all segments, are transmitted to the destination only. Example if Port 1 receives a packet destined for a station on Port 2, the Switch transmits that packet through Port 2 only, and transmits nothing through the other ports. Dynamic Entries, which make up the autolearnednode address, are aged out of the address table according to the Aging Time that you set. It also filters packets off the network for intrusion control MAC Address filtering. This keeps local packets from disrupting communications on other parts of the network. Filtering occurs to keep local traffic confined to its segment.

Packets from a member of a VLAN VLAN 2, for example destined for a device on another VLAN VLAN 3 will be filtered. These backup paths are idle until the Switch determines that a problem has developed in the primary paths. When a primary path is lost, the switch providing the alternative path will automatically go into service with no operator intervention. This automatic network reconfiguration provides maximum uptime to network users. The concept of the Spanning Tree Algorithm is a complicated and complex subject and must be fully researched and understood. Please read the following before making any changes. If there is more than one path, forwarded packets will loop indefinitely. STA detects any looped path and selects the path with the lowest path cost as the active path, while blocking the other path and using it as the backup path. On the bridge level, STA calculates the Bridge Identifier for each Switch, then sets the Root Bridge and the Designated Bridges. On the port level, STA sets the Root Port and Designated Ports. Details are as follows Naturally, you will want the Root Bridge to be the best switch among the switches in the loop to ensure the highest network performance and reliability. Example 4 00 80 C8 00 01 00, where 4 is the Bridge Priority. A lower Bridge Identifier results in a higher priority for the switch, and thus increases it probably of being selected as the Root Bridge. It forwards data packets for that LAN segment. In cases where all Switches have the same Root Path Cost, the switch with the lowest Bridge Identifier becomes the Designated Bridge. The Root Path Cost of the Root Bridge is zero. The smaller the number you set, the higher the Bridge Priority is. The higher the Bridge Priority, the better the chance the Switch will be selected as the Root Bridge. This is the port that has the lowest Path Cost to the Root Bridge. In case there are several such ports, then the one with the lowest Port Identifier is the Root Port.

With higher Port Priority, the higher the probability that the port will be selected as the Root Port. Each 10Mbps and 100Mbps segment has an assigned Path Cost of 19. However, it is advisable to keep the default settings as set at the factory, unless it is absolutely necessary. The user changeable parameters in the Switch are as follows. This is the interval between two transmissions of BPDU packets sent by the Root Bridge to tell all other Switches that it is indeed the At the end of the Max. Age, if a BPDU has still not been received from the Root Bridge, your Switch will start sending its own BPDU to all other Switches for permission to become the Root Bridge. If it turns out that your Switch has the lowest Bridge Identifier, it will become the Root Bridge. This is the time any port on the Switch spends in the listening state while moving from the blocking state to the forwarding state. The lower the number, the greater the probability the port will be chosen as the Root Port. In this example, you can anticipate some major network problems if the STA assistance is not applied. For instance, if Bridge 1 broadcasts a packet to Bridge 2, Bridge 2 will broadcast it to Bridge 3, and Bridge 3 will broadcast it to Bridge 1 and so on. The broadcast packet will be passed indefinitely in a loop, causing a serious network failure. In this example, STA breaks the loop by blocking the connection between Bridge 1 and 2. The decision to block a particular connection is based on the

STA calculation of the most current Bridge and Port settings. Now, if Bridge 1 broadcasts a packet to Bridge 3, then Bridge 3 will broadcast it to Bridge 2 and the broadcast will end there. However, if you need to customize the STA parameters, refer to Table 51. The participating parts are called members of a trunk group, with one port designated as the anchor of the group.

Since all members of the trunk group must be configured to operate in the same manner, all settings changes made to the anchor port are applied to all members of the trunk group. Thus, when configuring the ports in a trunk group, you only need to configure the anchor port. The anchor port for the first group is preset as port 5, the anchor port for the second group is port 13 and the anchor port for the third group is the first port 1x on the 2port module. As such, trunk ports will not be blocked by Spanning Tree unless a redundant link with higher STP priority is present. This allows packets in a data stream to arrive in the same order they were sent. A trunk connection can be made with any other switch that maintains hosttohost data streams over a single trunk port. A trunk connection cannot be made with switches that perform loadbalancing on a perpacket basis. VLANs allow a network to be segmented in order to reduce the size of broadcast domains. All Ethernet packets unicast, broadcast, multicast, unknown, etc. entering a VLAN will only be forwarded to the ports that are members of that VLAN. Stations can be "moved" simply by changing VLAN settings from one VLAN the sales VLAN, for example to another VLAN the marketing VLAN. This allows VLANs to accommodate network moves, changes, and additions with the utmost flexibility. Portbased VLANs allow you to configure ports to not send or receive packets outside of the VLAN. The tagging feature allows VLANs to span multiple 802.1Qcompliant switches through a single physical connection and allows Spanning Tree to be enabled on all ports and work normally. Portbased VLANs limit traffic that flows into and out of switch ports. Thus, all devices connected to a port are members of the VLANs the port belongs to, whether there is a single computer directly connected to a switch, or an entire department. NICs send and receive normal Ethernet packets.

If the packet's destination lies on the same segment, communications take place using normal Ethernet protocols. Even though this is always the case, when the destination for a packet lies on another switch port, VLAN considerations come into play to decide if the packet gets dropped by the switch or delivered. Both variables are assigned to a switch port, but there are important differences between them. A user can only assign one PVID to each switch port. The PVID defines which VLAN a switch will forward packets from the connected segment on, when packets need to be forwarded to another switch port or somewhere else on the network. On the other hand, a user can define a port as a member of multiple VLANs VIDs, allowing the segment connected to it to receive packets from many VLANs on the network. These two variables control a port's ability to transmit and receive VLAN traffic, and the difference between them provides network segmentation, while still allowing resources to be shared across more than one VLAN. If the destination lies on another port found through a normal forwarding table lookup, the switch then looks to see if the other port Port 10 is a member of VLAN 2 and can therefore receive VLAN 2 packets. If port 10 is not a member of VLAN 2, then the packet will be dropped by the switch and will not reach it's destination. If Port 10 is a member of VLAN 2, the packet will go through. This selective forwarding feature based on VLAN criteria is how VLANs segment networks.This is achieved by setting up overlapping VLANs as shown in the diagram below. However, a port can receive packets on all VLANs VID that it belongs to. The assignments are as follows Since it can receive packets from both VLANs, all ports can successfully send packets to it to be printed.Two considerations to keep in mind while building VLANs of this sort are whether the switches are IEEE 802.1Qcompliant and whether VLAN packets should be tagged or untagged.

Ports with tagging enabled will put the VID number, priority, and other VLAN information into all packets that flow into and out it. If a packet has previously been tagged, the port will not alter the packet, thus keeping the VLAN information intact. Tagging is used to send packets from one

802.1Qcompliant device to another. Ports with untagging enabled will take all VLAN information out of all packets that flow into and out of a port. If the packet doesn't have a VLAN tag, the port will not alter the packet, thus keeping the packet free of VLAN information. Untagging is used to send packets from an 802.1Qcompliant switch to a noncompliant device. Basically, the switch examines VLAN information in the packet header if present and decides whether to forward the packet. If the packet is tagged with VLAN information, the ingress port will first determine if the ingress port itself is a member of the tagged VLAN and can thus receive the packet if the Ingress Filter is enabled, and then it decides if the destination port is a member of the VLAN. Assuming both ports are members of the tagged VLAN, the packet will be forwarded. If the packet doesn't have VLAN information in its header is untagged, the ingress port first determines if the ingress port itself can receive the packet if the Ingress Filter is enabled, will tag it with its own PVID if it defined as a tagging port, and check to see if the destination port is on the same VLAN as its own PVID and can thus receive the packet. If Ingress filtering is disabled and the destination port is a member of the VLAN used by the ingress port, the packet will be forwarded. If the ingress port is an untagging port, it will only check the filter conditionif the filter condition is enabled before forwarding the packet. If an egress port is connected to an 802.1Qcompliant switch, tagging should be enabled so the other switch can take VLAN data into account when making forwarding decisions.

If an egress connection is to a noncompliant switch or endstation, tags should be stripped so the now normal Ethernet packet can be read by the receiving device. Tagging puts 802.1Q VLAN information into each packet header, enabling other 802.1Qcompliant switches that receive the packet to know how to treat it. Upon receiving a tagged packet, an 802.1Qcompliant switch can use the information in the packet header to maintain the integrity of VLANs, carry out priority forwarding, etc. It can also perform these functions for VLAN 1 packets as well, and, in fact, for any tagged packet it receives regardless of the VLAN number. As a result, the packets coming from the noncompliant device would automatically be placed on the ingress ports VLAN and could only communicate with other ports that are members of this VLAN. However, they can often cause problems on the network and even network failure. For this reason the Switch has a number of tools for managing broadcast packets on your network. Some of the causes of broadcast storms are network loops, malfunctioning NICs, bad cable connections, and applications or protocols that generate broadcast traffic. In the best case, network utilization will be high and bandwidth limited until the hop counts for all broadcast packets have expired, whereupon the packets will be discarded and the network will return to normal. In the worst case, they will multiply, eventually using up all the network bandwidth although network applications will usually crash long before this happens, and cause a network meltdown. However, switches are now able to limit broadcast domains better and cheaper than routers. Also, many switches have broadcast sensors and filters built into each port to further control broadcast storms—such as the Switch you have purchased. When a certain level rising threshold is reached, the sensors can initiate a broadcast filter rising action which drops all broadcast packets arriving at the affected port.

<https://www.informaquiz.it/petrgenis1604790/status/flotaganis18052022-2133-0>